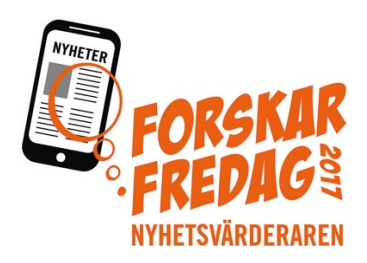

# Lathund för statistikuppgifterna i Nyhetsvärderaren – tips för lärare

Det finns mycket att utforska i Nyhetsvärderarens statistik. I lärarhandledningen finns förslag på några frågor att undersöka. Denna lathund visar steg för steg hur man ska klicka för att få fram de efterfrågade uppgifterna. Du kan också gärna låta eleverna själva formulera frågor som de är nyfikna på.

Observera att detta inte är något obligatoriskt moment för ert deltagande i Nyhetsvärderaren. Det är dock ett utmärkt sätt för eleverna att få återkoppling på deras bidrag till forskningen.

För att komma åt dina klassers statistik, gå in på http://www.nyhetsvarderaren.se/klassadmin och ange ditt användarnamn och lösenord. Din e-postadress är ditt användarnamn. Lösenordet står i mailet som följde med lärarhandledningen.

Klassernas statistik hittar du länkad under \*Dina klasser\*. Dela denna länk med eleverna. Det är förstås fritt fram att även dela denna lathund med eleverna om du tycker att det underlättar klassens arbete.

Många av nedanstående frågor är ännu obesvarade i forskningen. De svar ni finner i klassen kommer därför att vara nyskapande och nydanande. Detta gäller framförallt svaren på de senare frågorna.

Diskutera gärna era resultat med forskarna och andra klasser i experimentets Facebookgrupp!

Lycka till!

#### 1. Från vilken domän kommer de flesta nyheterna? Jämför klassens resultat med hela landet. Jämför olika **årskurser. Vilka likheter/skillnader finns?**

Klicka på cirkeln *Domän* nere till höger för att se vilka olika domäner (sajter) som de granskade nyheterna kommer från. Använd sedan "rullgardinerna" med kommun, årskurs m.m. för att jämföra klassens resultat med andra deltagare. Alla grafer är dynamiska och ändras när filtren ändras.

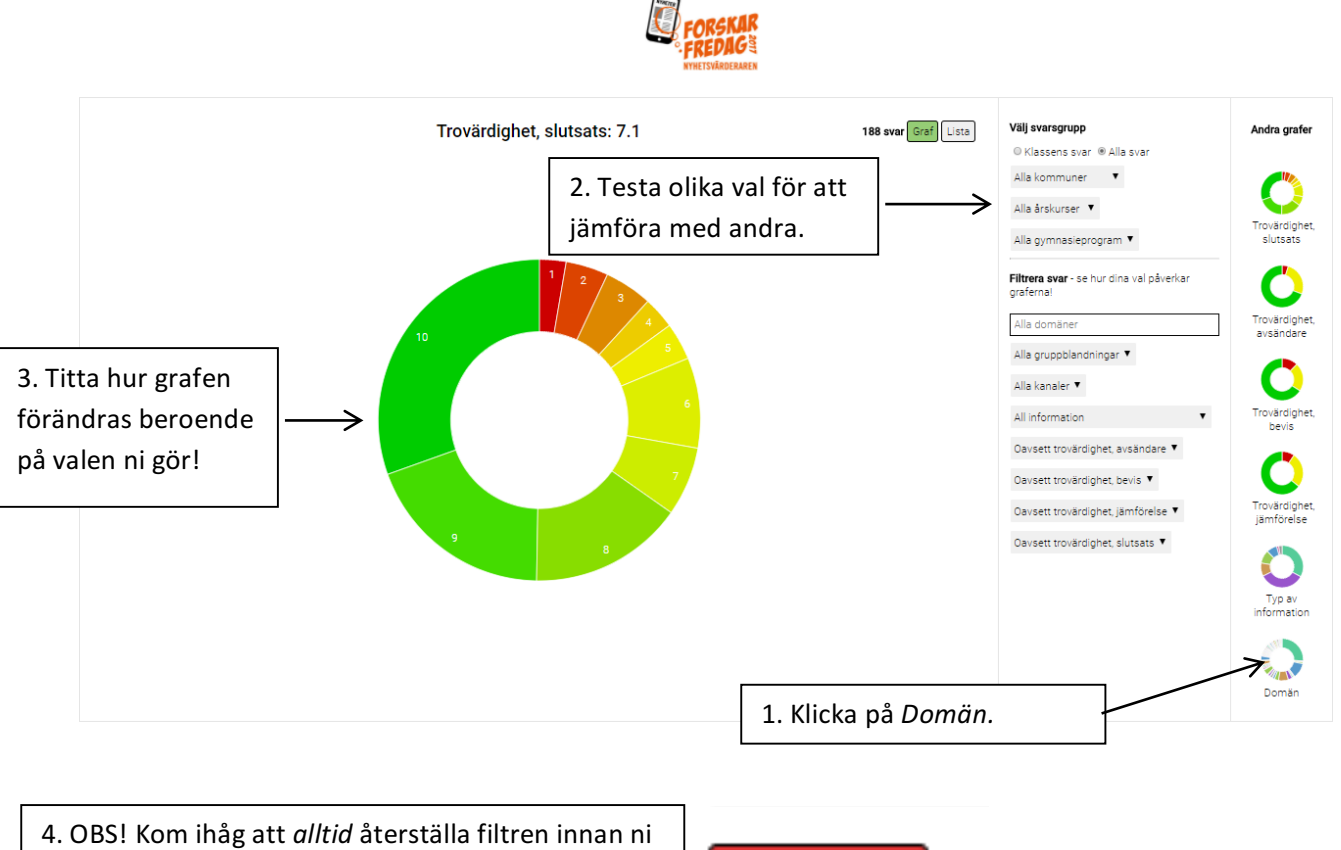

går vidare till nästa uppgift!

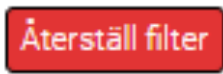

# 2. Hur stor procent av alla nyheter har bedömts som icke trovärdiga (betyg 1 av 10 i slutsats)? Hur **många är mycket trovärdiga (betyg 10 av 10)?**

Klicka på cirkeln *Trovärdighet slutsats* i högerspalten. För sedan pekaren över de olika ytorna på det stora diagrammet för att få reda på antal och procentuell fördelning av svar.

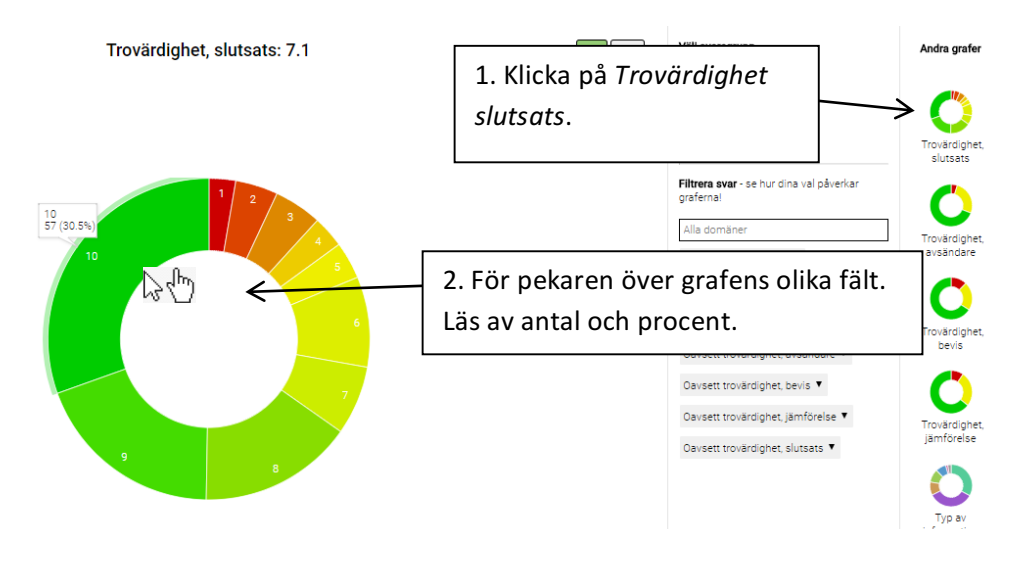

3. Följdfråga: Har klassen hittat fler trovärdiga än icke trovärdiga nyheter, eller är det tvärtom? Vad kan detta bero på? Jämför gärna med olika årskurser och olika delar i landet.

Klicka på samma sätt som i uppgift 2. Testa sedan som i uppgift 1 att göra olika val för kommuner och årskurser för att se hur det påverkar resultatet.

## 4. Leta i listan över icke trovärdiga nyheter. Är det någon av dessa som ni till och med skulle kalla för en **fejk-nyhet?**

Klicka på rullgardinen nere till höger och välj slutsats-betyget "1" för att hitta nyheterna som värderats som minst trovärdiga. Klicka sedan på knappen *Lista* för att få fram listan över dessa nyheter.

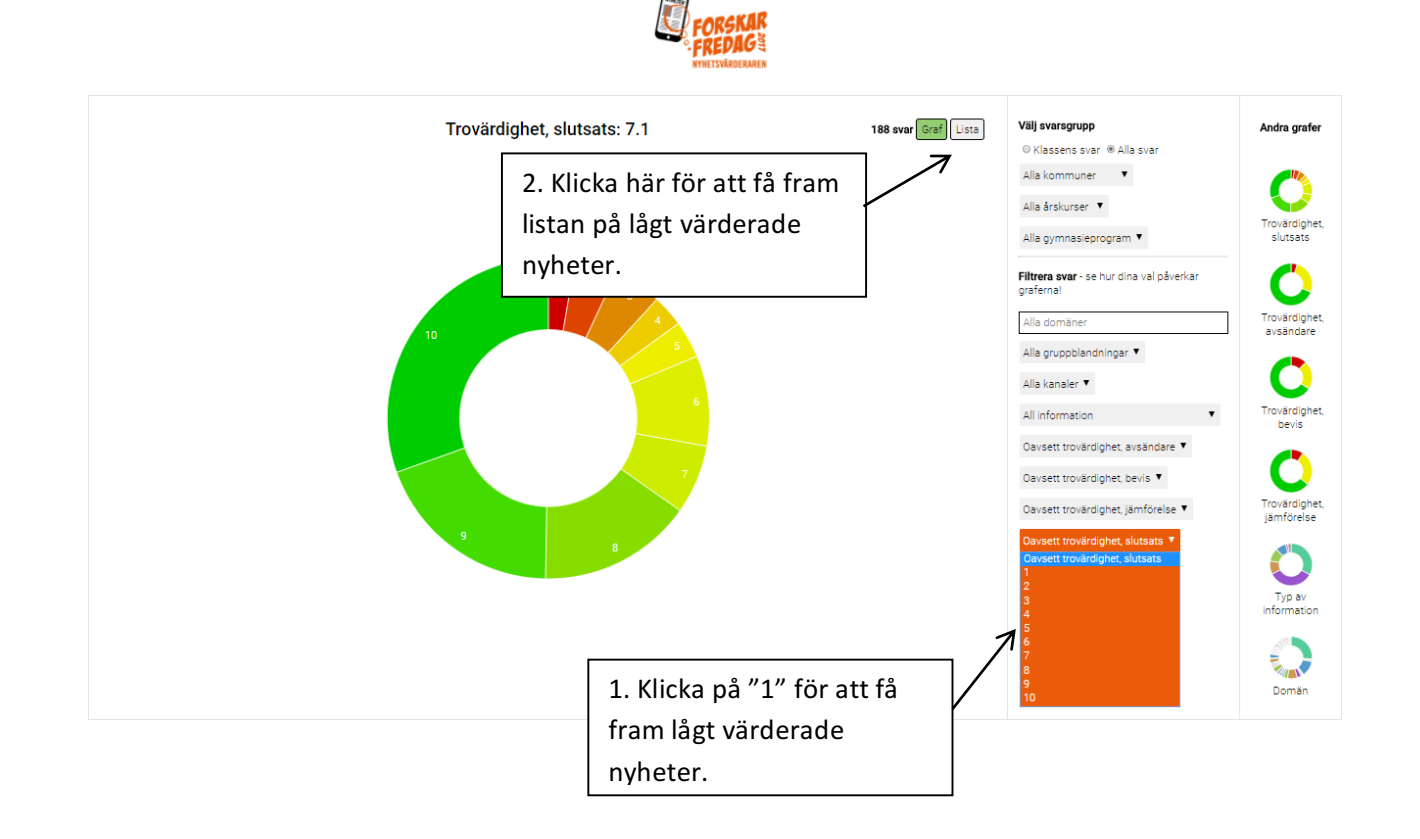

#### 5. Från vilken domän kommer de flesta nyheterna om Olyckor/Brott? Jämför med nyheter som handlar om Politik/Ekonomi/Samhällsinformation. Vilka likheter/skillnader finns? Vad kan dessa bero på?

Klicka på cirkeln *Domän*. Välj sedan Olyckor/Brott i rullgardinen under All information. Byt därefter till *Politik/Ekonomi/Samhällsinformation* i rullgardinen under *All information*. Diagrammet i mitten kommer att visa att vissa domäner har ett större antal våldsamma nyheter medan andra domäner har fler nyheter med andra typer av nyheter. Nästa fråga utvecklar detta resonemang.

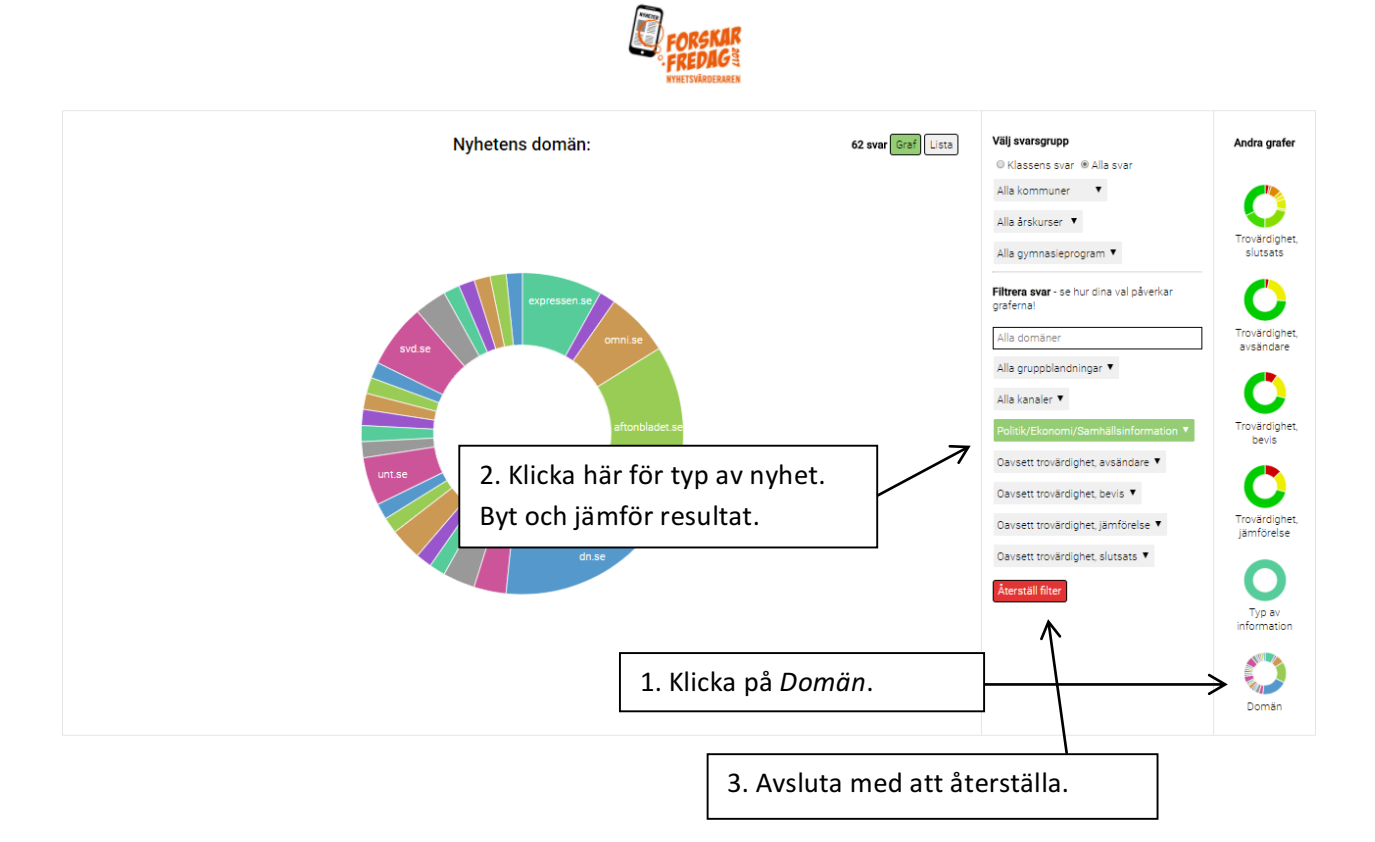

## **6. Vilken typ av information förmedlas främst av icke trovärdiga avsändare?**

Välj cirkeln Typ av information i högerspalten. Testa sedan de tre olika graderna av trovärdighet under rullgardinen *Trovärdighet avsändare* och notera vilka slags nyheter som visas i stora cirkeldiagrammet

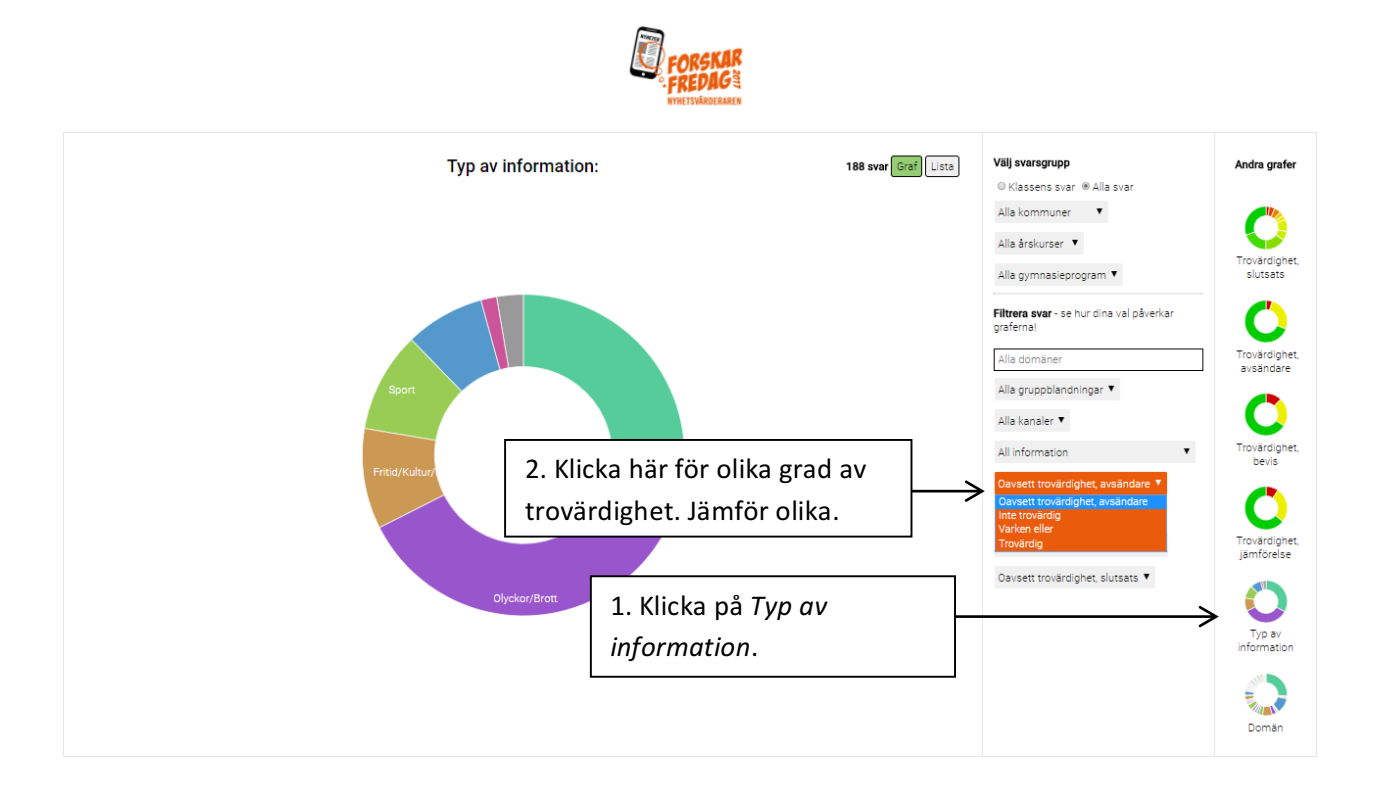

# 7. Vilken typ av information delas mest på Snapchat? Jämför med Twitter och Facebook. Vilka skillnader/likheter finns? Vad kan dessa bero på?

Välj cirkeln Typ av information i högerspalten. Jämför hur olika val i rullgardinen Alla kanaler påverkar mittdiagrammets utseende.

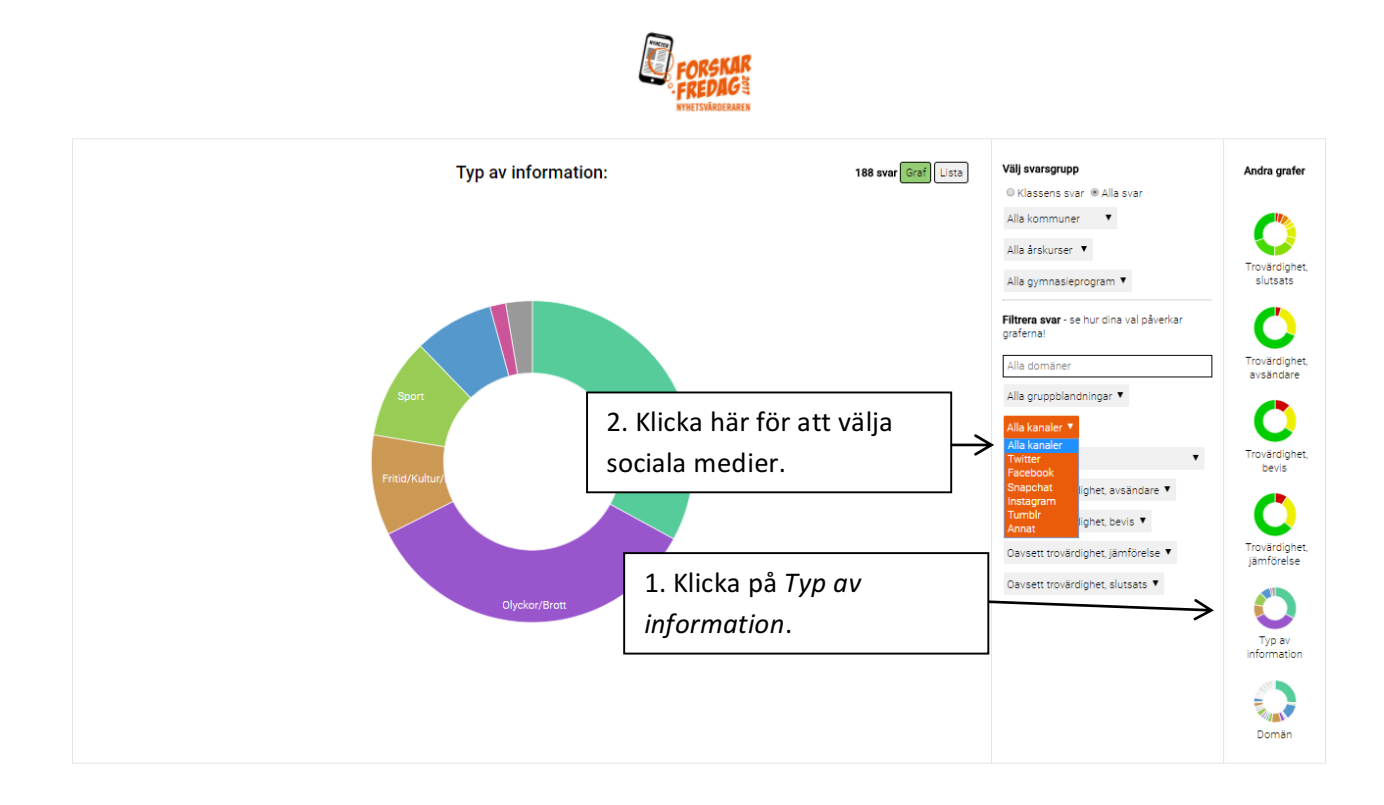

8. Jämför trovärdigheten (slutsats) mellan nyheter om olyckor/brott respektive kost/hälsa. Vad beror **skillnaderna på?**

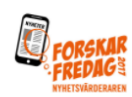

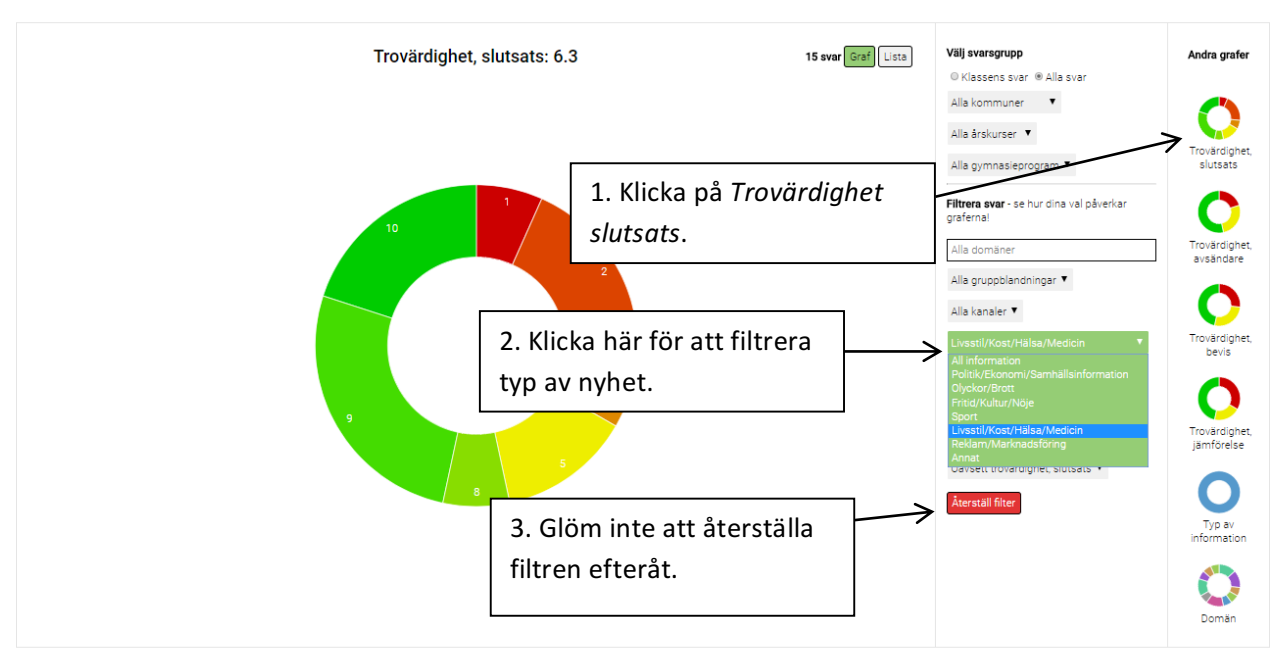

9. Hur många domäner har fått betyget "Inte trovärdig"? Jämför med antalen som klassats "Varken **eller" och "Trovärdig". Vad beror skillnaderna på?**

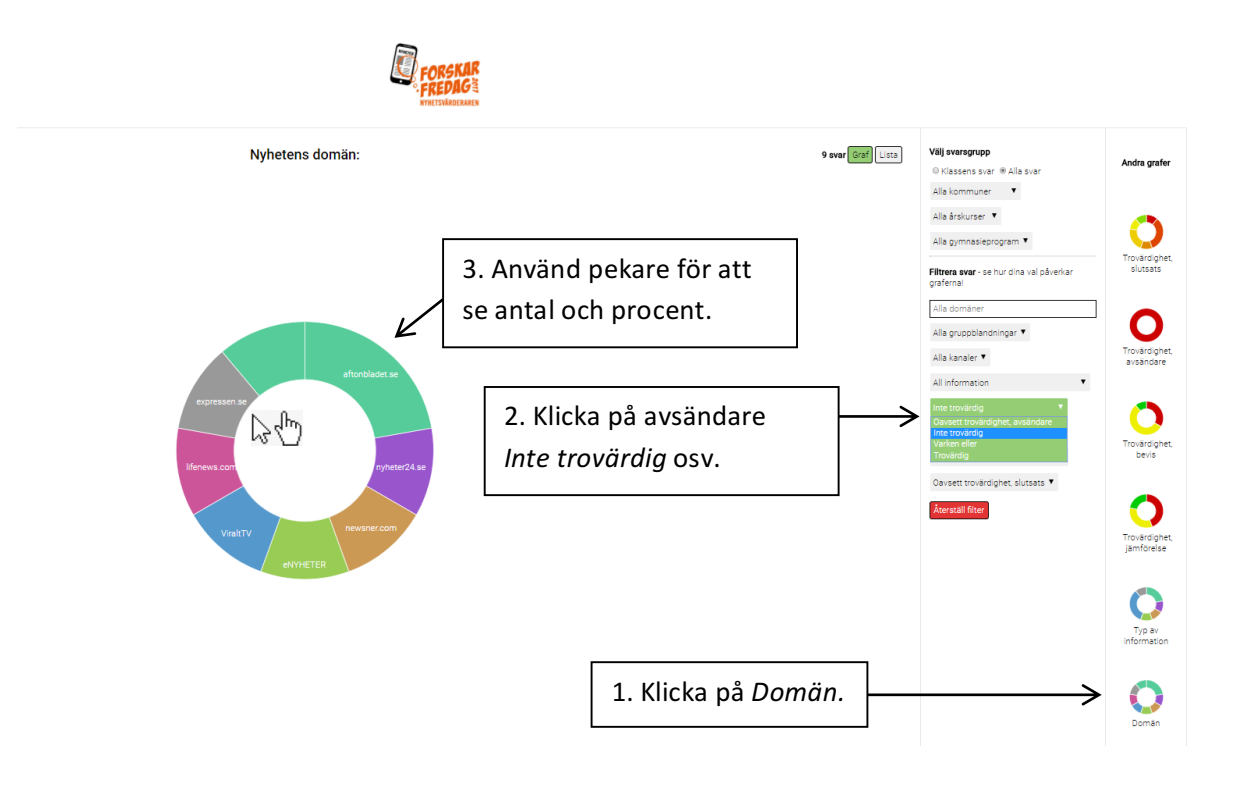

#### **10. Vad sänker trovärdigheten hos en nyhet mest:** *avsändare***,** *bevis* **eller** *jämförelse med andra källor***?**

I den här uppgiften behöver ni även hålla ett öga på de små graferna till höger, som förändras med val av trovärdighetsbetyg.

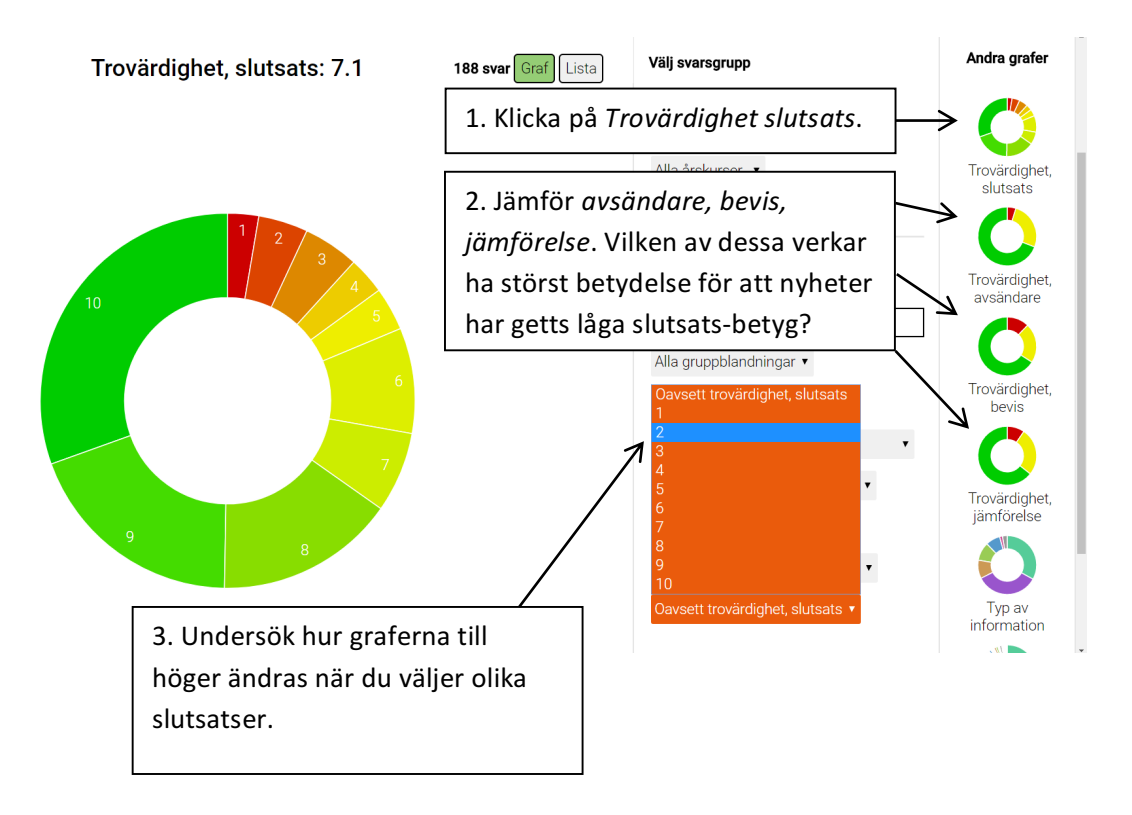

11. I vilka sociala medier delas nyheter med starkast respektive svagast bevis för påståenden? Diskutera vad **skillnaderna kan bero på.**

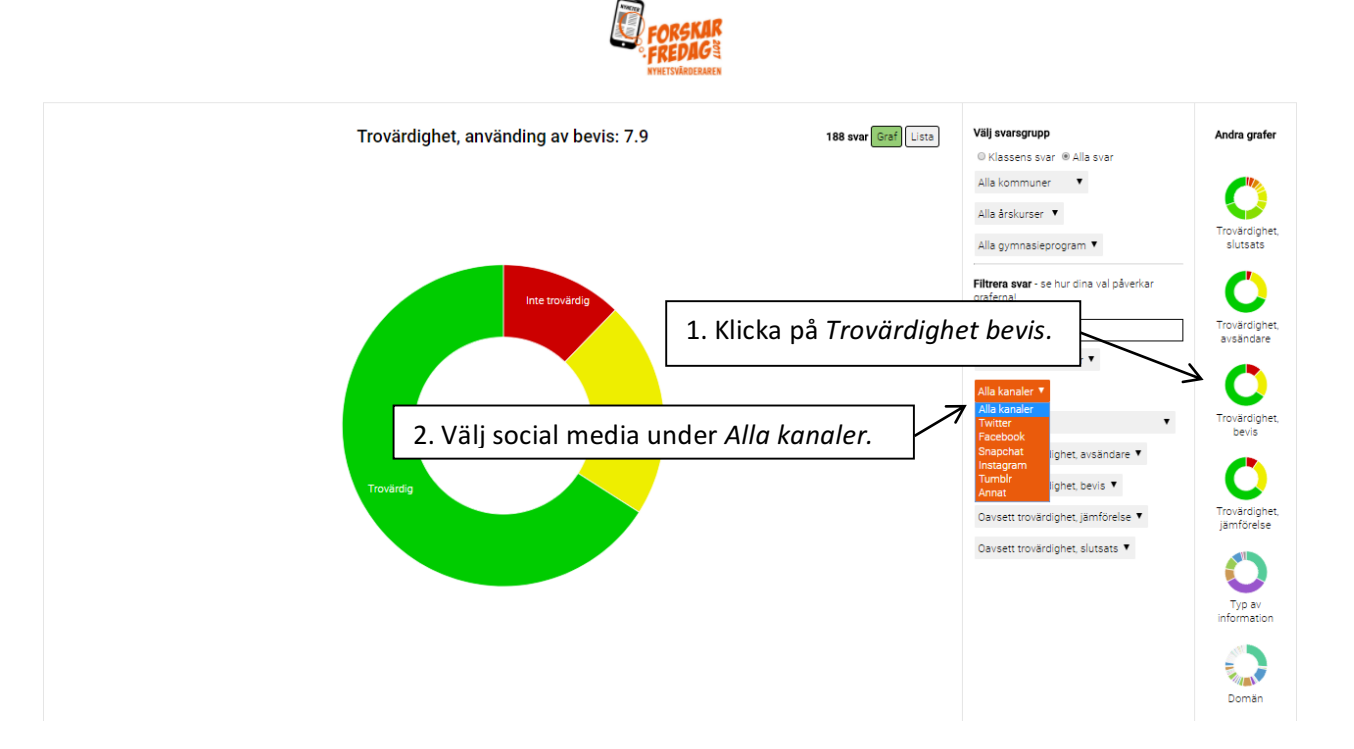